## Pictofacile

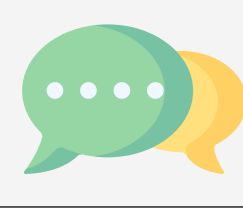

Convertissez vos phrases en pictogramme

Créez des pictogrammes en quelques clics

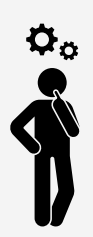

Transformez vos idées en images avec PictoFacile, l'outil en ligne intuitif pour créer des pictogrammes personnalisés en quelques étapes simples.

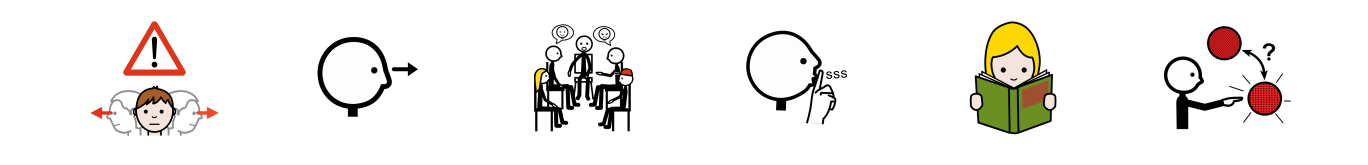

Le pictogramme est un moyen simple et universel pour communiquer des informations. Il peut être compris par les personnes de toutes les cultures et de tous les niveaux d'instruction et aide à visualiser les informations et à les comprendre plus rapidement et plus facilement que le texte seul.

## **Tutoriel :**

- 1. **Accédez au site :** rendez-vous sur [pictofacile.com.](https://www.pictofacile.com/)
- 2. **Nouveau projet :** cliquez sur "Nouveau Projet" pour démarrer une création.
- 3. **Choisissez un style :** sélectionnez le style de pictogramme qui convient le mieux à votre projet.
- 4. **Ajoutez des éléments :** utilisez la bibliothèque d'icônes pour ajouter des éléments à votre pictogramme.
- 5. **Personnalisez :** ajustez la couleur, la taille et l'orientation des éléments selon vos préférences.
- 6. **Texte (Optionnel) :** intégrez du texte pour plus de contexte, si nécessaire.
- 7. **Téléchargez :** une fois satisfait, cliquez sur "Télécharger" pour obtenir votre pictogramme en haute résolution.